# **Questionnaire à choix multiple automatisé**

Cette page est faite pour vous guider, à partir de zéro, sur la mise en place de questionnaires à choix multiple avec [auto-multiple-choice,](http://home.gna.org/auto-qcm/index.fr) un logiciel permettant de corriger automatiquement les copies.

Le texte ci-dessous est ma façon de résumer, en une page unique, la documentation du logiciel pour partir de rien et arriver à une liste de notes!

Voici donc, dans l'ordre, le détail de ce que l'on va faire ensemble:

- [Préliminaire] Installation du logiciel (Attention étape longue, il va vous falloir une clé USB de 4Go minimum dédié à cela!)
- Fabrication d'un premier contrôle, pour de rire!
- Impression des copies
- Coche de cases, pour de rire également!
- Scan des copies (Pas de problème si vous ne disposez pas de scanner, on en reparlera)
- Correction automatisé des copies et génération d'une liste des notes.

Quelques remarques préliminaires: Je n'ai rien inventé, je me contente de reformuler la documentation complète du logiciel, que vous trouverez ici :

<http://home.gna.org/auto-qcm/auto-multiple-choice.fr/>Vous pouvez récupérer une version pdf de cette page si vous le souhaitez, il y a un lien à droite de votre écran.

# **Se procurer et installer le logiciel**

Vous allez avoir besoin d'une clé usb.

# **Créer un QCM**

### **Écriture des questions**

### [Un fichier de base, écrit avec Excel, est disponible ici :](http://www.charpenel.org/wiki/lib/exe/fetch.php?media=amc-qcm:qcm_vierge.xlsx)

qcm\_vierge.xlsx

Il suffit d'écrire les questions souhaités, les réponses possibles, et d'indiquer quelles sont les bonnes et les mauvaises réponses pour chaque question. Puis, il faut copier/coller le code des questions, qui est généré dans la dernière colonne à droite.

Ce code pourra être collé au bon endroit dans le texte complet du questionnaire, qu'il faut prendre cidessous :

```
%%% Début du questionnaire
\documentclass[a4paper, 13pt]{article}
```

```
\usepackage[french]{babel}
```
Last update: 2017/06/21 comment\_realiser\_un\_qcm\_automatise\_avec\_auto-multiple-choice http://www.charpenel.org/wiki/doku.php?id=comment\_realiser\_un\_qcm\_automatise\_avec\_auto-multiple-choice 17:42

```
\usepackage{ucs}
\usepackage[utf8x]{inputenc}
\usepackage[T1]{fontenc}
\usepackage{chemfig}
%%% \usepackage{mhchem}
\usepackage[francais,bloc,completemulti,ensemble]{automultiplechoice}
\usepackage{multicol}
\usepackage{graphicx}
\geometry{a4paper,hmargin=1.6cm,top=2.5cm,bottom=2.5cm}
\begin{document}
%%\def\AMCformQuestion#1{\vspace{\AMCformVSpace}\par {\sc Question #1 :} }
\AMCtext{none}{Aucune des réponses ci-dessus}
%%% Collez ici les questions !
%%% Exemple:
%%% \element{Defaut}{\begin{question}{Leauconten460}L'eau contenue dans les
nuages est essentiellement dans l'état
:\begin{multicols}{2}\AMCBoxedAnswers\begin{reponses}\mauvaise{Liquide}\mauv
aise{Solide}\bonne{Gazeux}\end{reponses}\end{multicols}\end{question} }
%%% fabrication des copies
\exemplaire{10}{
%%% debut de l'en-tête des copies :
\noindent{\bf 5ème \hfill TTL}
\vspace*{.5cm}
\begin{minipage}{.4\linewidth}
   \centering\large\bf QCM Eau Bilan
\end{minipage}
%%% fin de l'en-tête
\begin{center}
\em
%% Petit texte explicatif
Répondre aux questions en coloriant \textbf{soigneusement} et
\textbf{complétement} la ou les bonnes cases, \textbf{sur la feuille
```

```
réponse} et avec un \textbf{stylo noir}.
Les questions avec le symbole "\multiSymbole{}" peuvent présenter zéro, une
ou plusieurs bonnes réponses. Les autres ont une unique bonne réponse.
%%Les questions ont une unique bonne réponse.
N'oubliez pas d'indiquer votre nom dans l'emplacement prévu sur la feuille
réponse.
%Bonne réponse : 1 point.
Bonne(s) réponse(s) : 1 point.
Pas de réponse : 0 point.
Mauvaise(s) réponse(s) : 0 point.
Aucun document n'est autorisé.
L'usage de la calculatrice est interdit.
Durée : 15 min.
Bon courage!
   \hrule\vspace{2mm}
  \bf\Large
  \vspace{2mm}\hrule
\end{center}
\melangegroupe{Defaut}
\restituegroupe{Defaut}
\AMCcleardoublepage
\AMCdebutFormulaire
%%% début de l'en-tête de la feuille de réponses
{\large\bf Feuille de réponses :}
\hfill \champnom{\fbox{
     \begin{minipage}{.5\linewidth}
       Nom et prénom :
       \vspace*{.5cm}\dotfill
       \vspace*{1mm}
    \end{minipage}
   }}
\begin{center}
   \bf\em Les réponses aux questions sont à donner exclusivement sur cette
feuille :
   les réponses données sur les feuilles précédentes ne seront pas prises en
compte.
\end{center}
%%% fin de l'en-tête de la feuille de réponses
\begin{multicols}{2} %Nombre de colonnes dans le formulaire de réponse !
\formulaire
\end{multicols}
\AMCcleardoublepage
```
Last update:<br>2017/06/21 comment\_realiser\_un\_qcm\_automatise\_avec\_auto-multiple-choice http://www.charpenel.org/wiki/doku.php?id=comment\_realiser\_un\_qcm\_automatise\_avec\_auto-multiple-choice 17:42

#### \clearpage }

\end{document} %%% Fin des questions.

Et voilà!

### **Corriger automatiquement un QCM**

From: <http://www.charpenel.org/wiki/> - **Tutos en vrac**

Permanent link:

**[http://www.charpenel.org/wiki/doku.php?id=comment\\_realiser\\_un\\_qcm\\_automatise\\_avec\\_auto-multiple-choice](http://www.charpenel.org/wiki/doku.php?id=comment_realiser_un_qcm_automatise_avec_auto-multiple-choice)**

Last update: **2017/06/21 17:42**

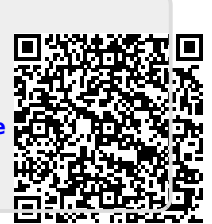